## AULA – Autorizzazione Lavoro Agile

## Istruttoria di 1° livello

Il Dirigente/Coordinatore (Coordinatore centrale e territoriale non regionale e non di coordinamento metropolitano) gestirà le istanze di sua competenza attraverso due voci di menu: Elenchi e Ricerca Istanze di 1° livello.

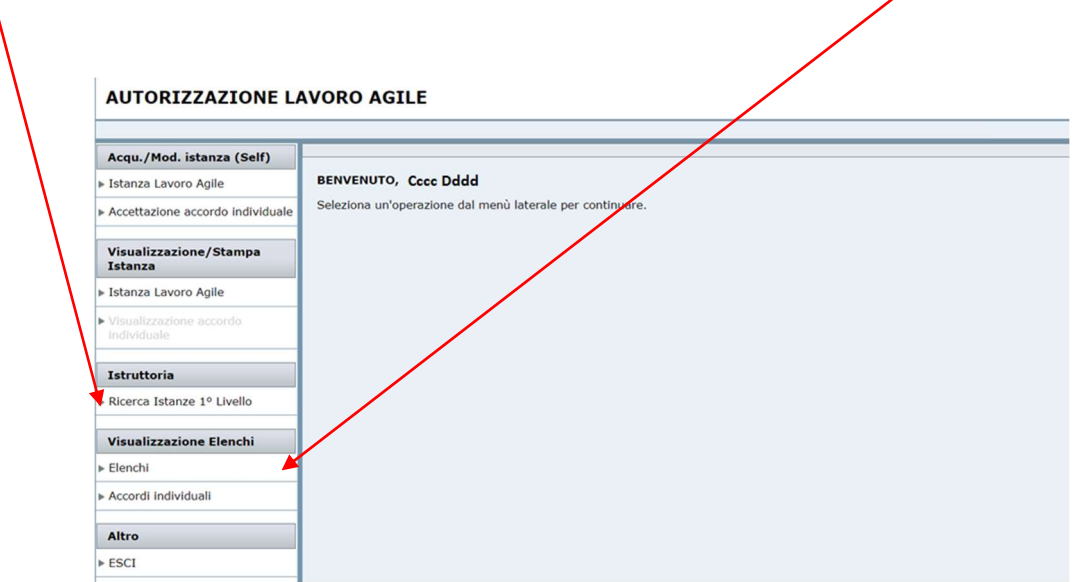

Figura 1 - Voci di menu per l'istruttoria

La voce di menu Elenchi è una utilità informativa e NON consente di lavorare alla fase istruttoria delle istanze. Essa mostra nel riquadro Elenco Istanze la lista di tutte istanze pervenute. Per ogni istanza è indicato lo stato e la valutazione ed è possibile esaminarne il dettaglio.

È possibile filtrare la lista delle istanze tramite il riquadro Ricerca Istanze.

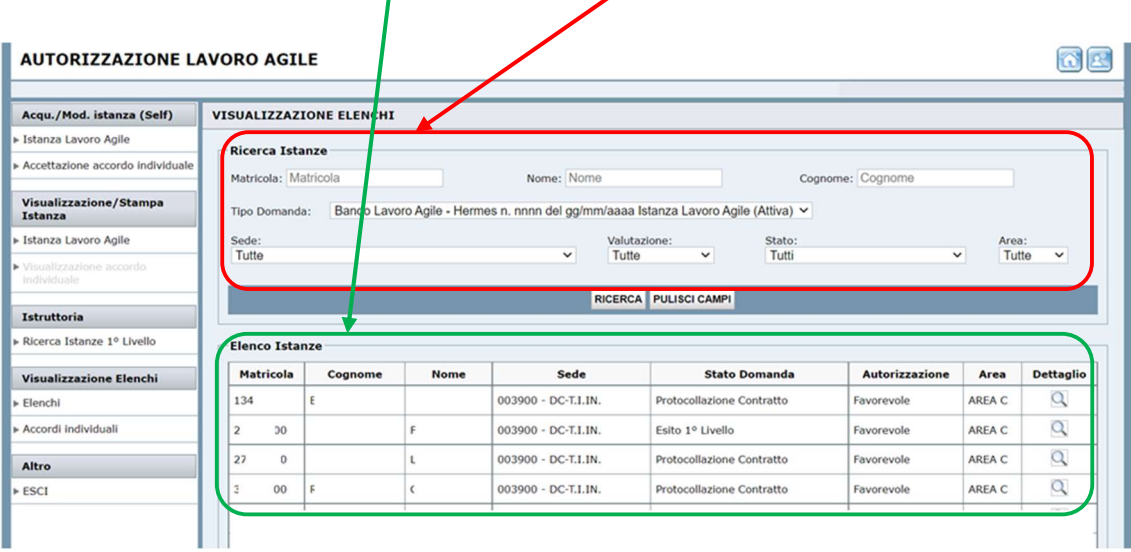

Figura 2 - Voce di menu Elenchi

Ogni giorno si riceverà una e-mail con la lista delle istanze da istruire.

Con la voce di menu Ricerca Istanze di 1° livello si avvia la fase istruttoria. La singola istanza va lavorata attraverso la lente di ingrandimento della colonna Dettaglio.

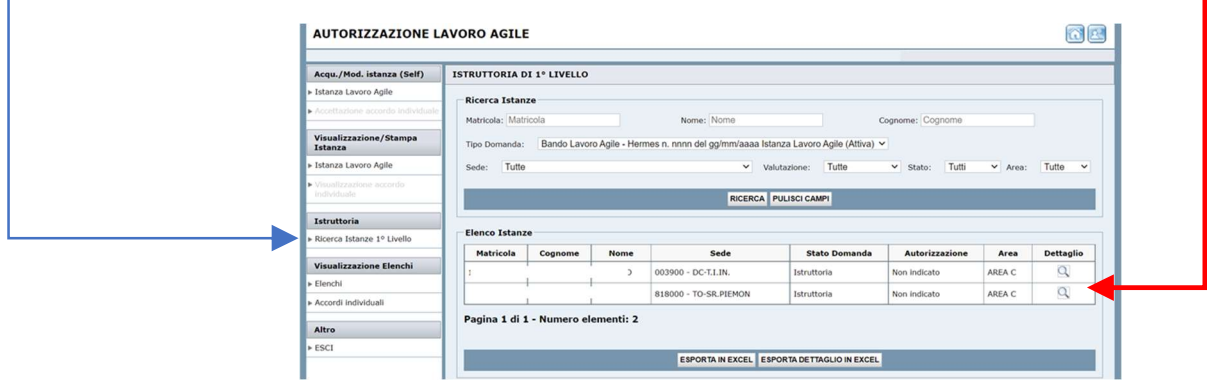

Figura 3 - Istruttoria 1° livello elenco istanze da lavorare

Dettaglio (la lente di ingrandimento) carica a video l'istanza e da qui è possibile modificare la domanda e assegnare la valutazione (Favorevole, Non Favorevole) tramite una sezione riservata in fondo alla pagina web. In caso di valutazione Non Favorevole (Figura 4) occorre inserire la motivazione del diniego.

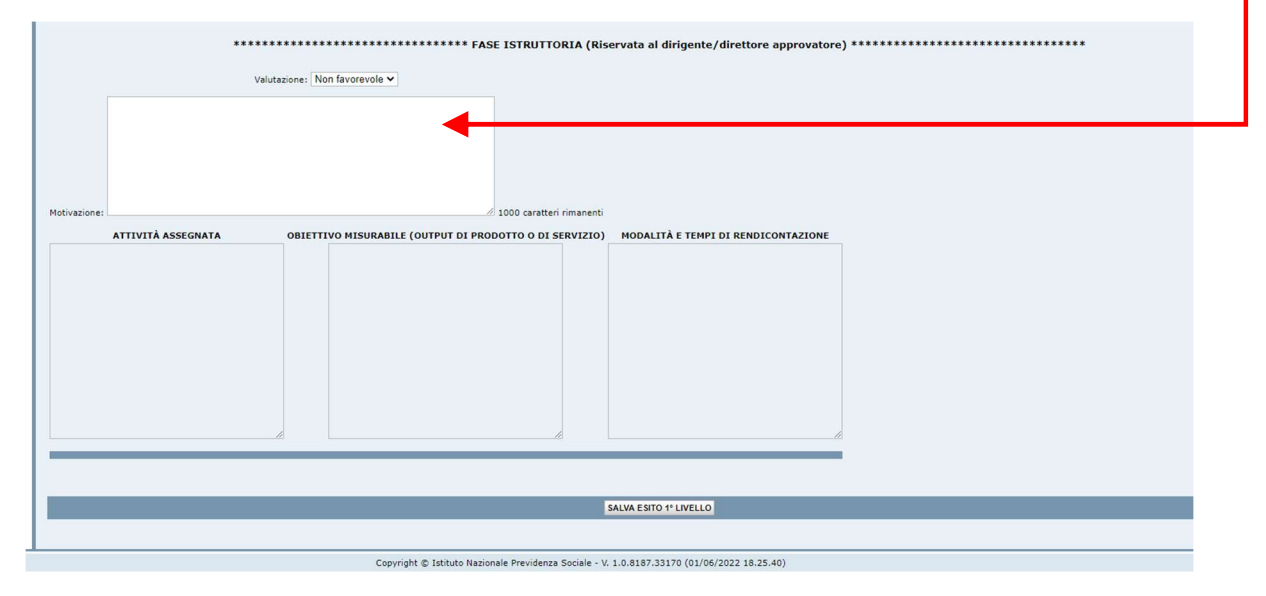

Figura 4 - Istruttoria 1° livello lavorazione istanza con valutazione Non Favorevole

In caso di assegnazione Favorevole (Figura 5) occorre inserire le terne (attività, obiettivo, modalità) una per volta tramite il pulsante AGGIUNGI.

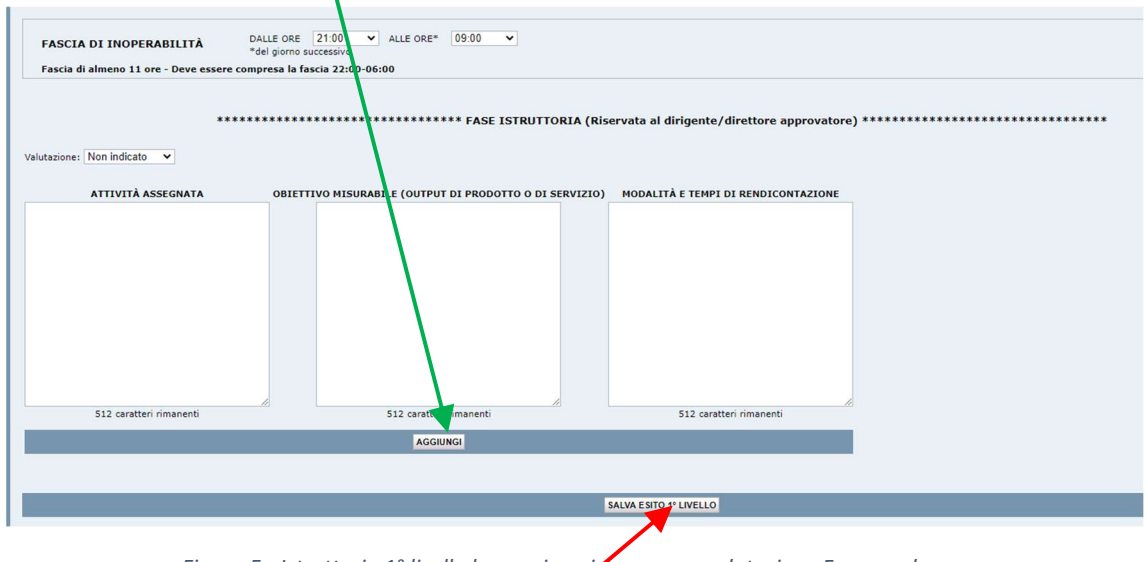

Figura 5 - Istruttoria 1° livello lavorazione istanza con valutazione Favorevole

La lavorazione termina tramite il pulsante SALVA ESITO 1° LIVELLO.

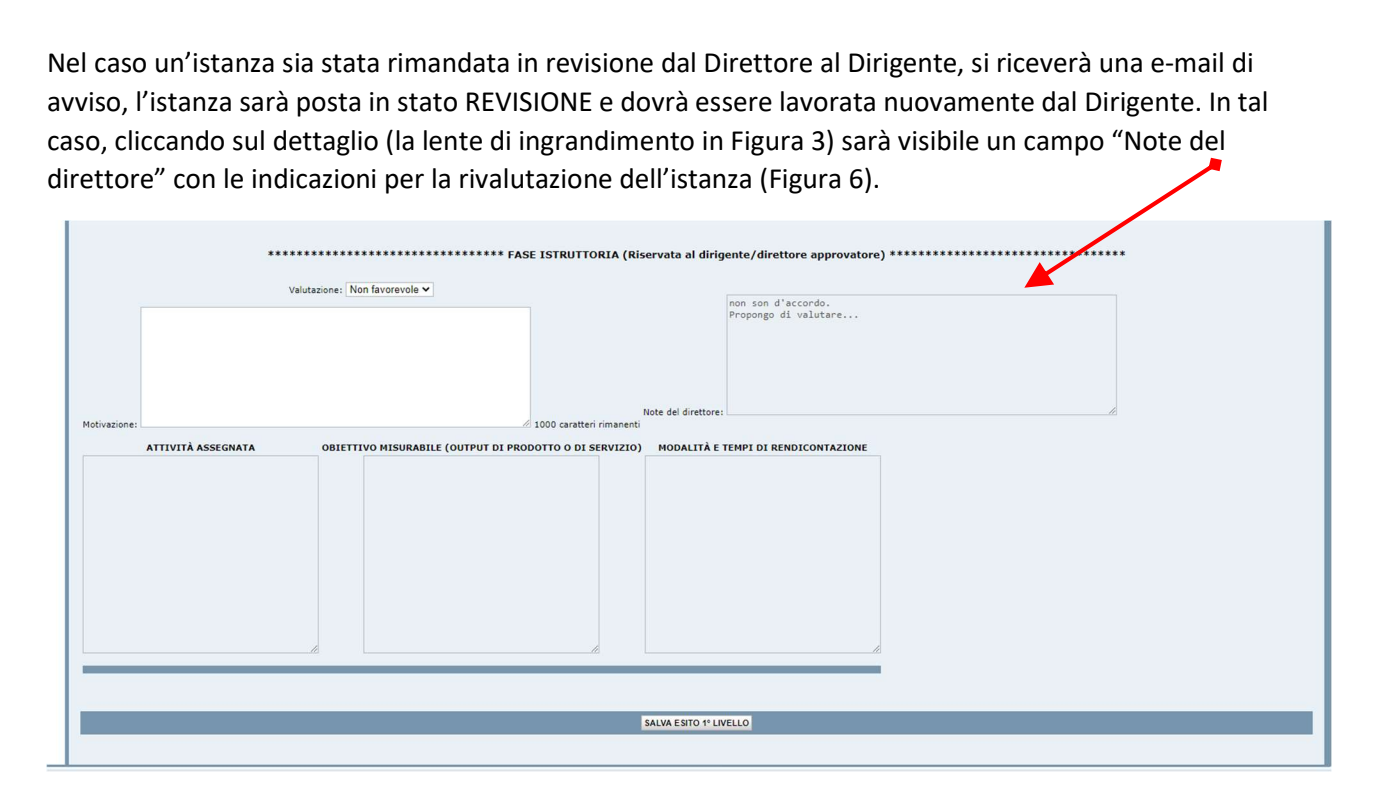

Figura 6 - Istanza da revisionare e Note del direttore

Per visionare gli accordi individuali protocollati si deve far riferimento alle pagine successive, in particolare alla Figura 8 e alla Figura 9.

## Istruttoria di 2° livello

I Direttori (Direttori Centrali, Direttori Regionali e di DCM, Direttori di sede)/Coordinatori generali/Coordinatori regionali/Coordinatori di coordinamento metropolitano hanno una voce di menu aggiuntiva: Ricerca Istanze di 2° livello (Figura 7)

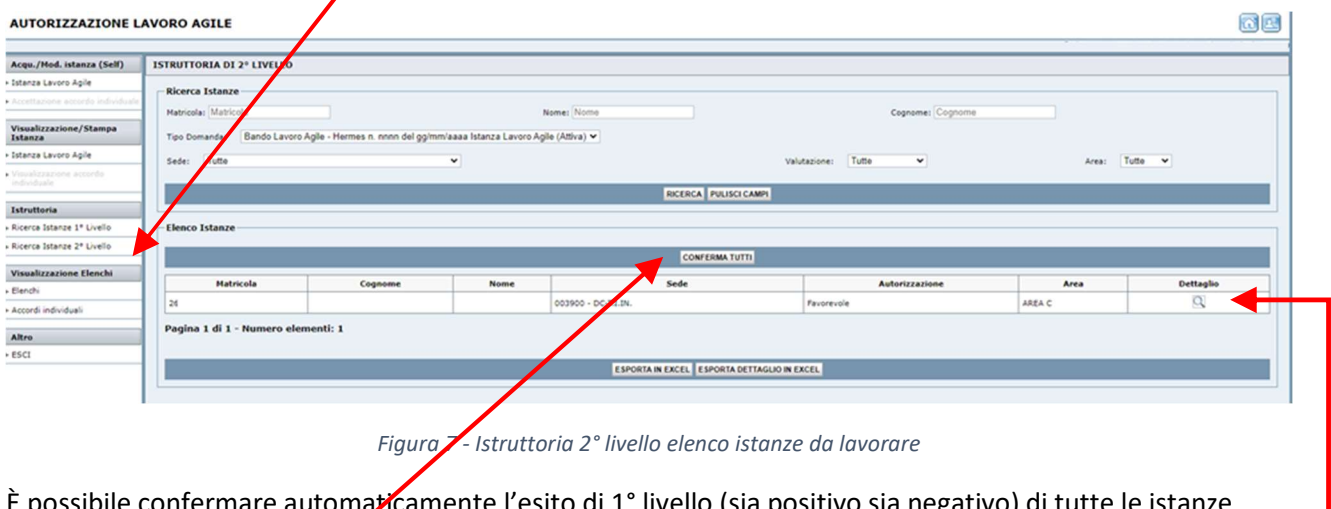

È possibile confermare automaticamente l'esito di 1° livello (sia positivo sia negativo) di tutte le istanze tramite il pulsante CONFERMA TUTTI oppure si può accede alle singole istanze agendo sulla lente di ingrandimento Dettaglio.  $\bullet$ 

Ogni giorno si riceverà una e-mail con la lista delle istanze da istruire. Le istanze con esito positivo al 1° livello saranno approvate automaticamente dopo 5 giorni. Invece, le istanze con esito negativo al 1° livello devono essere necessariamente istruite.

Gli accordi protocollati con esito favorevole sono visionabili (Figura 8) attraverso la voce di menu Accordi individuali.

| <b>AUTORIZZAZIONE LAVORO AGILE</b>       |                                                        |         |             |                      |                                                                                    |                          |             | ιоι              |  |  |  |  |
|------------------------------------------|--------------------------------------------------------|---------|-------------|----------------------|------------------------------------------------------------------------------------|--------------------------|-------------|------------------|--|--|--|--|
| Acqu./Mod. istanza (Self)                | VISUALIZZAZIONE ACCORDI INDIVIDUALI                    |         |             |                      |                                                                                    |                          |             |                  |  |  |  |  |
| » Istanza Lavoro Agile                   | <b>Ricerca Istanze</b>                                 |         |             |                      |                                                                                    |                          |             |                  |  |  |  |  |
| Accettazione accordo individuale         | Cognome: Cognome<br>Matricola: Matricola<br>Nome: Nome |         |             |                      |                                                                                    |                          |             |                  |  |  |  |  |
| Visualizzazione/Stampa<br>Istanza        | Tipo Domanda:                                          |         |             |                      | Bando Lavoro Agile - Hermes n. nnnn del gg/mm/asda Istanza Lavoro Agile (Attiva) v |                          |             |                  |  |  |  |  |
| » Istanza Lavoro Agile                   | Tutte<br>Sede:                                         |         |             |                      |                                                                                    | Tutte<br>Area:           | $\check{ }$ |                  |  |  |  |  |
| ▶ Visualizzazione accordo<br>Individuale |                                                        |         |             |                      | RICERCA PULISCI CAMPI                                                              |                          |             |                  |  |  |  |  |
| Istruttoria                              |                                                        |         |             |                      |                                                                                    |                          |             |                  |  |  |  |  |
| ▶ Ricerca Istanze 1º Livello             | <b>Elenco Istanze</b>                                  |         |             |                      |                                                                                    |                          |             |                  |  |  |  |  |
|                                          | Matricel                                               | Cognome | <b>Nome</b> | Sede                 | Protocollo                                                                         | <b>Data Accettazione</b> | Area        | <b>Dettaglio</b> |  |  |  |  |
| <b>Visualizzazione Elenchi</b>           |                                                        |         |             | 003900 - DC-T.I.IN.  | INPS.0040.29/06/2022.0001727                                                       | 29/06/2022 12.11.31      | AREA C      | 司                |  |  |  |  |
| Elenchi<br>Accordi individuali           |                                                        |         |             | 003900 - DC-T.I.IN.  | INPS.0040.29/06/2022.0001725                                                       | 29/06/2022 11.25.08      | AREA C      | 色                |  |  |  |  |
|                                          |                                                        |         |             | 003900 - DC-T.I.IN.  | INPS.0040.17/06/2022.0001614                                                       | 17/06/2022 12.15.44      | AREA C      | 色                |  |  |  |  |
| <b>Altro</b>                             |                                                        |         |             | 610000 - PC-PIACENZA | INPS.6100.29/06/2022.0000096                                                       | 29/06/2022 11.50.11      | AREA C      | 我                |  |  |  |  |
| $\triangleright$ ESCI                    |                                                        |         |             |                      |                                                                                    |                          |             |                  |  |  |  |  |

Figura 8 - Elenco accordi individuali protocollati con esito favorevole

Gli accordi protocollati con esito negativo sono invece reperibili attraverso la voce di menu visualizzazione Elenchi filtrando sullo stato "Protocollazione Parere Negativo" e facendo click sulla lente di ingrandimento Dettaglio (Figura 9).

| Acqu./Mod. istanza (Self)                   | VISUALIZZAZIONE ELENCHI            |                                                                                    |                     |                                                             |                       |             |              |
|---------------------------------------------|------------------------------------|------------------------------------------------------------------------------------|---------------------|-------------------------------------------------------------|-----------------------|-------------|--------------|
| » Istanza Lavoro Agile                      | <b>Ricerca Istanze</b>             |                                                                                    |                     |                                                             |                       |             |              |
| > Accettazione accordo individuale          | Matricola: Matricola               |                                                                                    | Nome: Nome          |                                                             | Cognome: Cognome      |             |              |
| Visualizzazione/Stampa<br>Istanza           | Tipo Domanda:                      | Bando Lavoro Agile - Hermes n. nnnn del gg/mm/aaaa Istanza Lavoro Agile (Attiva) v |                     |                                                             |                       |             |              |
| > Istanza Lavoro Agile                      | Sede: Tutte                        | $\checkmark$                                                                       | Valutazione: Tutte  | Protocollazione Parere Negativo V<br>$\checkmark$<br>Stato: |                       | Area: Tutte | $\checkmark$ |
| Visualizzazione accordo<br>individuale.     |                                    |                                                                                    |                     |                                                             |                       |             |              |
|                                             |                                    |                                                                                    |                     | RICERCA PULISCI CAMPI                                       |                       |             |              |
| Istruttoria<br>» Ricerca Istanze 1º Livello | -Elenco Istanze                    |                                                                                    |                     |                                                             |                       |             |              |
|                                             |                                    |                                                                                    |                     |                                                             |                       |             |              |
| » Ricerca Istanze 2º Livello                | <b>Matricola</b><br>Cognome        | <b>Nome</b>                                                                        | Sede                | <b>Stato Domanda</b>                                        | <b>Autorizzazione</b> | Area        | Dettaglio    |
|                                             | td,<br>80                          |                                                                                    | 003900 - DC-T.I.IN. | Protocollata - Parere Negativo                              | Non Favorevole        | AREA C      | Q            |
| <b>Schil</b>                                |                                    |                                                                                    |                     |                                                             |                       |             |              |
| Visualizzazione ta<br>» Elenchi             | Pagina 1 di 1 - Numero elementi: 1 |                                                                                    |                     |                                                             |                       |             |              |
| » Accordi individuali                       |                                    |                                                                                    |                     |                                                             |                       |             |              |

Figura 9 - Ricerca istanze protocollate con parere negativo

Il dettaglio della singola istanza consente di visualizzare tutti i dati dell'istanza e di modificare l'istruttoria di 1° livello del Dirigente approvatore (Figura 10). Al termine si può confermare l'istanza tramite il pulsante CONFERMA ESITO 2° LIVELLO.

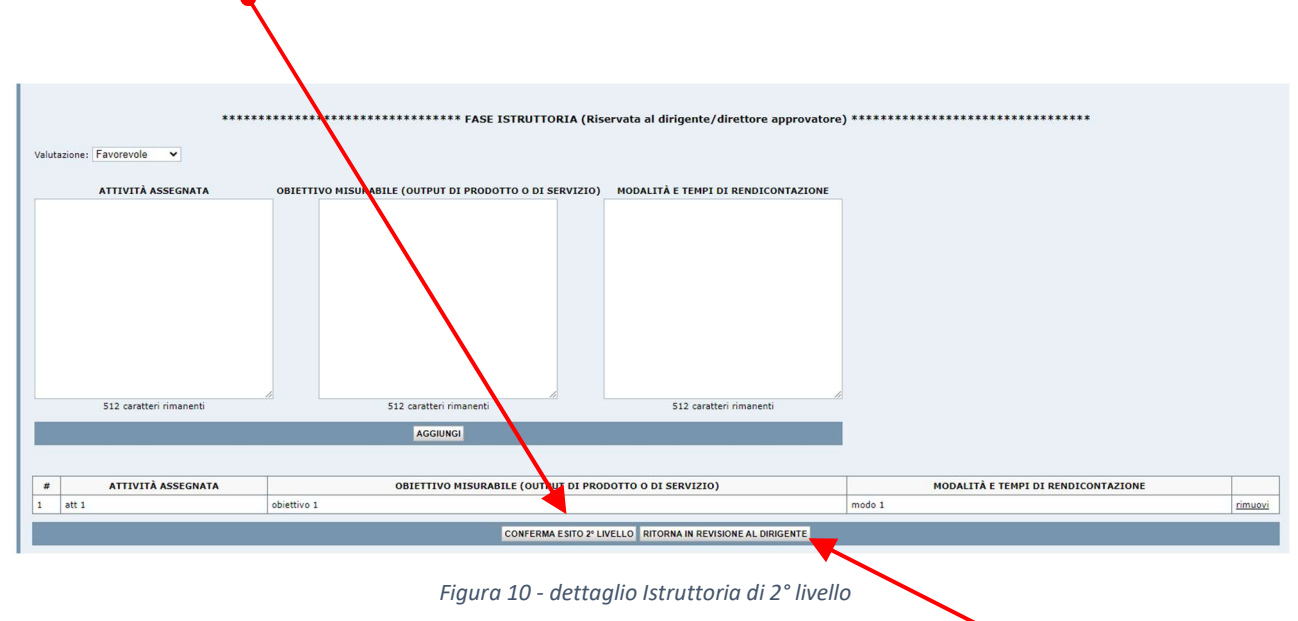

In caso di valutazione discordante con l'istruttoria di 1° livello è possibile inserire delle note di revisione per il dirigente approvatore (Figura 11) e rimandare l'istanza al dirigente tramite il pulsante RITORNA IN REVISIONE AL DIRIGENTE.

÷.

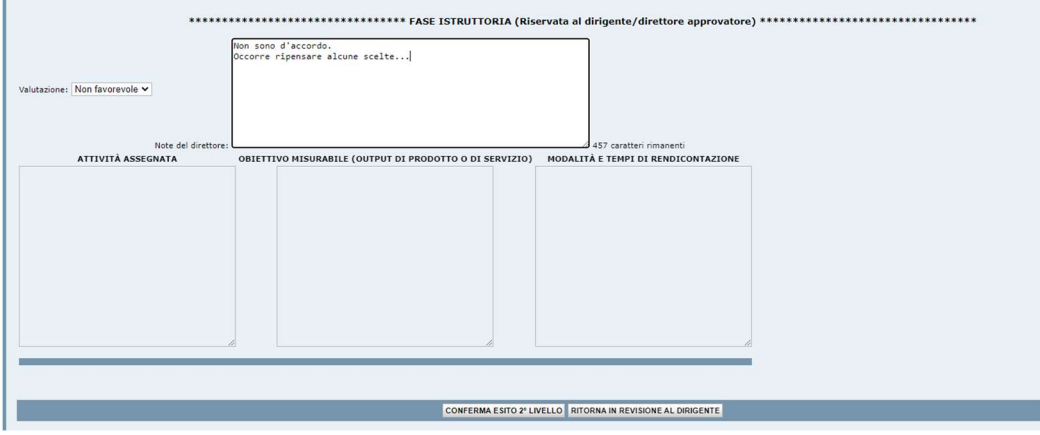

Figura 11 - Istanza da revisionare